## **Data Science with Python**

#### **iCB2 – Introduction to Computational Biology and Bioinformatics** November 10, 2015

**Emidio Capriotti [http://biofold.org/](http://bass.uib.es/emidio)**

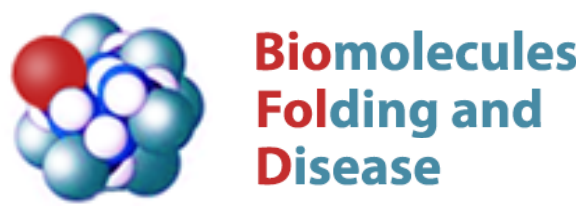

Institute for Mathematical Modeling of Biological Systems Department of Biology

Chainvey **HEINRICH HEINE** 

UNIVERSITÄT DÜSSELDORF

## **What is Data Science?**

Data Science is an interdisciplinary field about processes and systems to extract knowledge or insights from large volumes of data in various forms, either structured or unstructured.

The need for data scientists emerged in response to the "data deluge" – the increasingly large amounts of data generated each year – and the realization that some of this data is uniquely valuable.

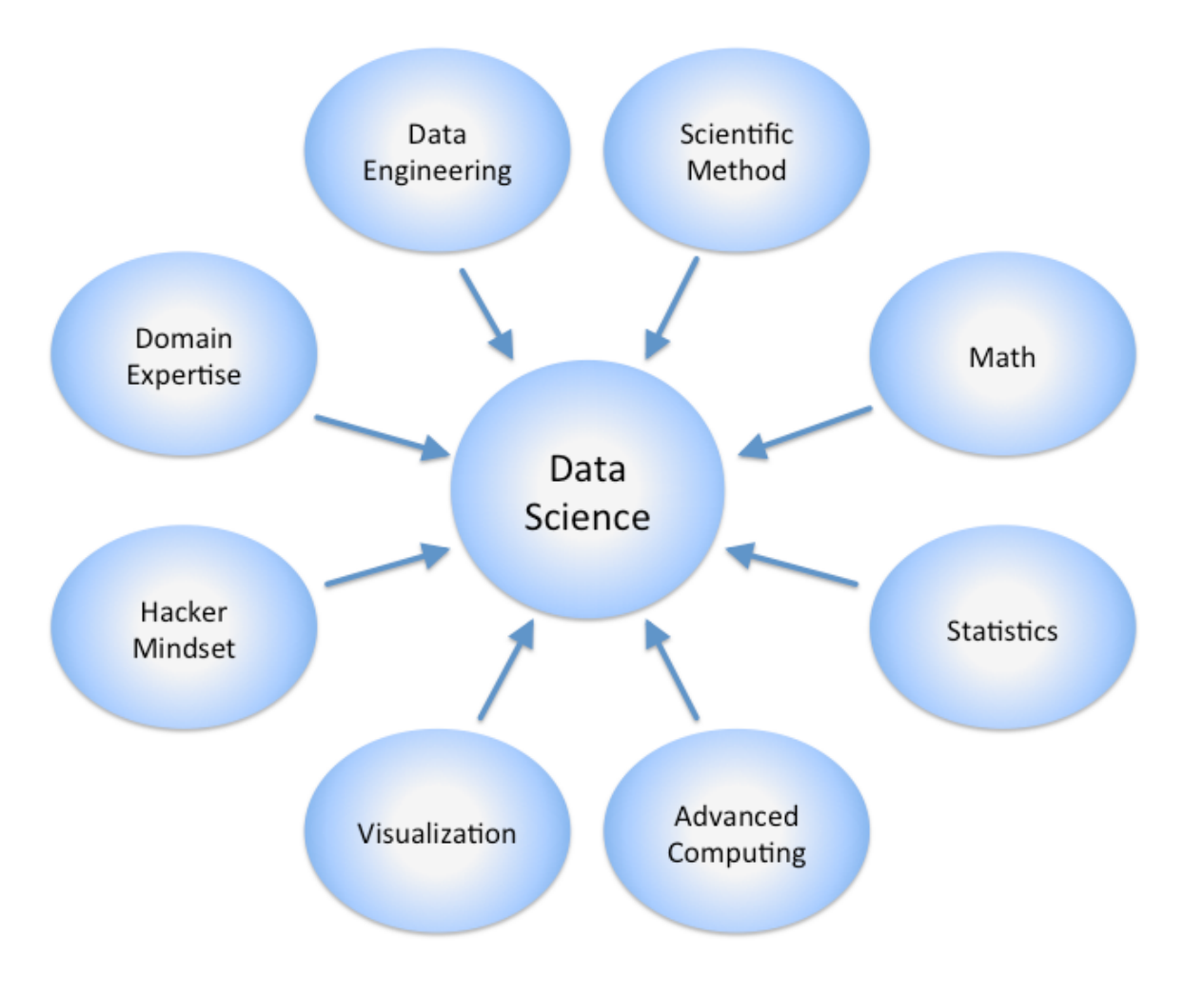

## **Data Deluge**

Comparing data size with physical objects to visualize the magnitude of data growth.

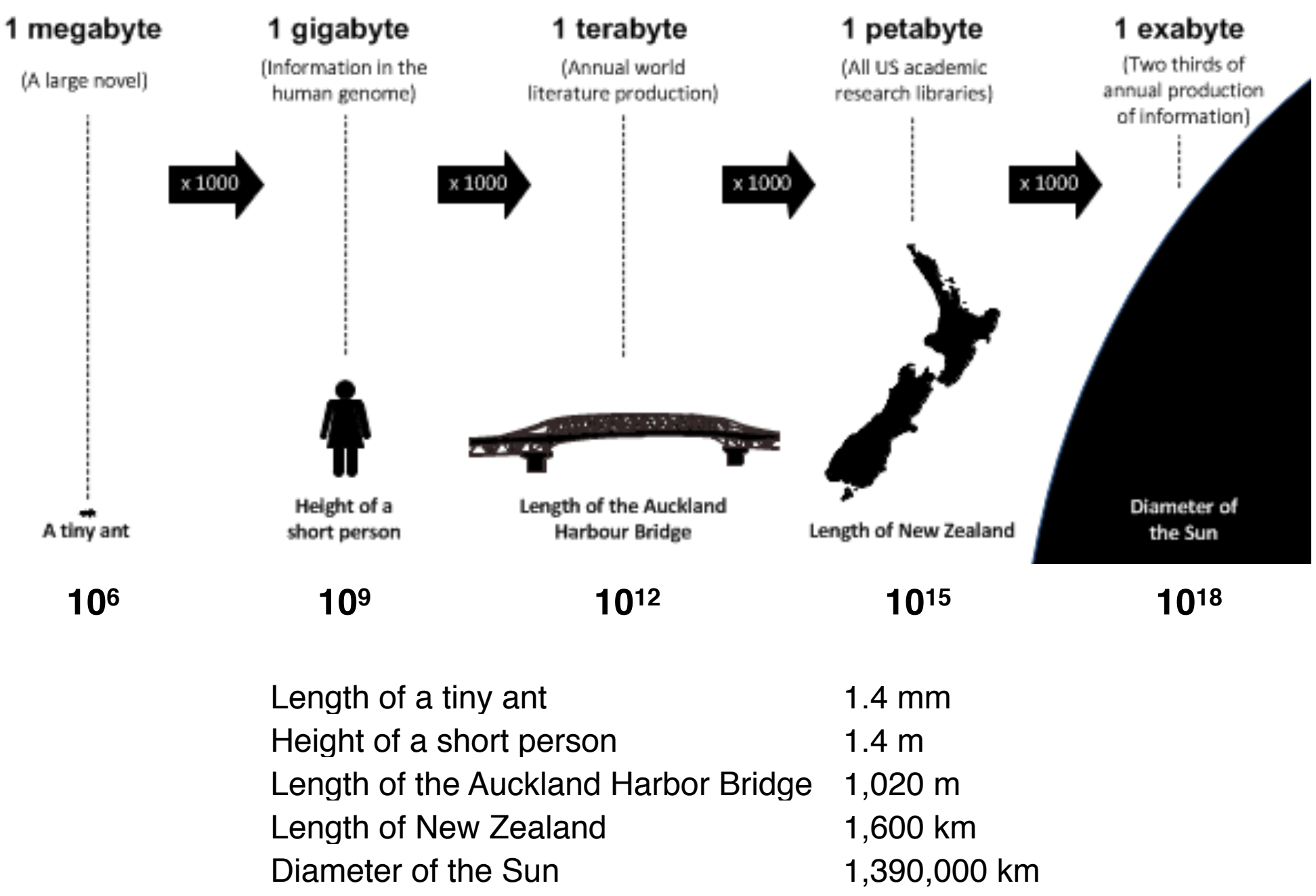

*<http://seradigm.co.nz>*

# **Data Science Venn Diagram**

The primary skills in data science are hacking, math and stats knowledge, and substantive expertise.

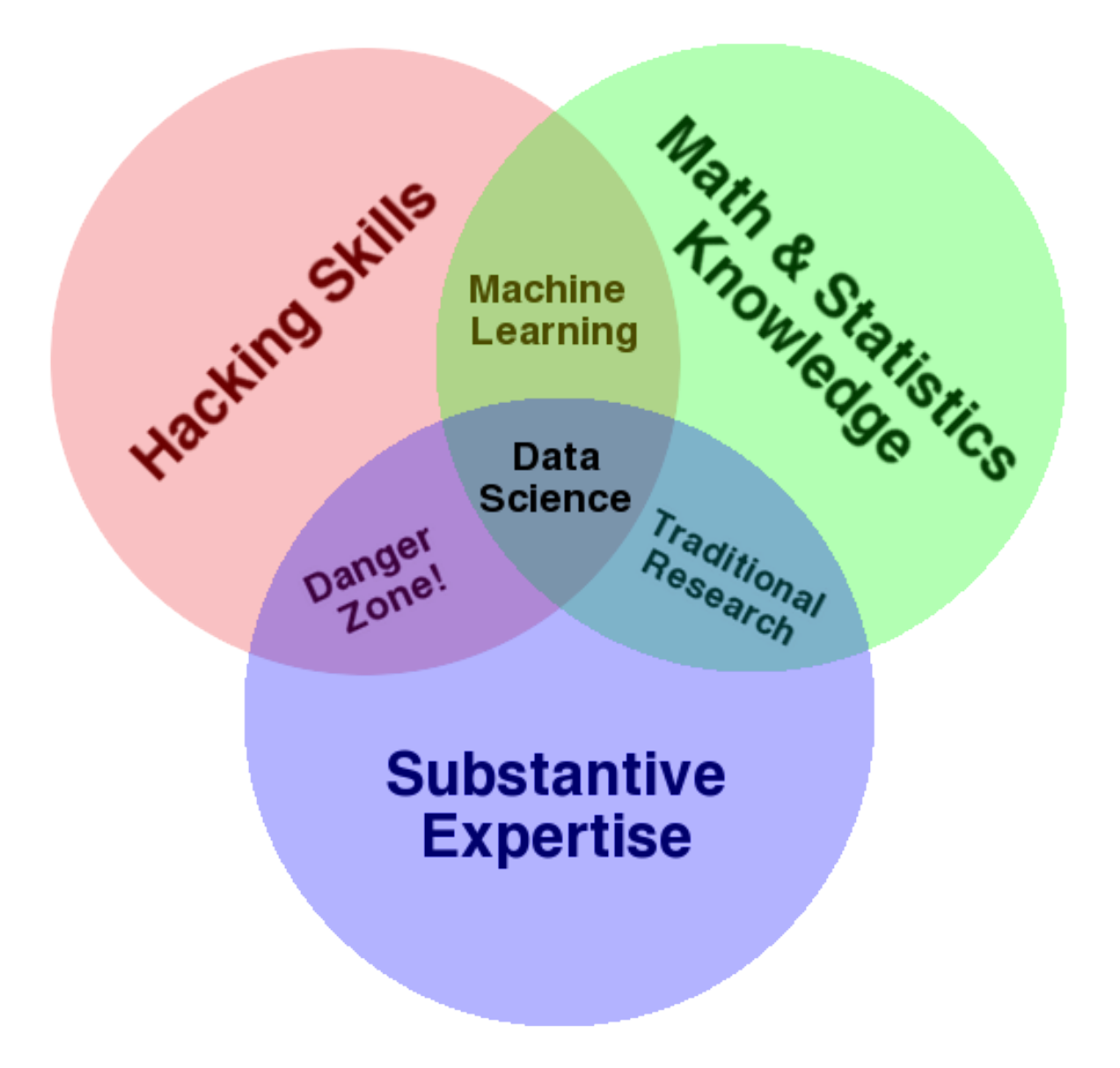

*<http://http://drewconway.com/>*

## **Required Skills**

Data scientists use their data and analytical ability to:

- find and interpret rich data sources;
- manage large amounts of data;
- merge data sources;
- ensure consistency of datasets;
- build mathematical models using the data;
- visualize and communicate the data insights/findings.

Data Science can be used in different domains. Some example are:

- [Public Health](https://plus.google.com/communities/109572103057302114737)
- [Consumer target models](http://www.nytimes.com/2012/02/19/magazine/shopping-habits.html)

# **Basic variable types**

The simplest type of variable in programming is the boolean

```
>>> bit=True
>>> type(bit)
<type 'bool'>
```
The simplest numeric variable is integer

>>> inum=1 >>> type(inum) <type 'int'>

More complex numeric variable is float

>>> fnum=1.5 >>> type(fnum) <type 'float'>

In python character variable does not exist.

>>> text='Hello World' >>> type(text) <type 'str'>

# **String variables**

In low level program languages the string is not a basic variable. It is actually a group of concatenated characters.

In programming languages such as fortran the length of a string is fix. In python a string can assume any length and it do not need to be declared.

Python provides built-in functions for dealing with string

```
>>> text="Hello world!"
>>> print len(text)
12
>>> print text[0]
H
>>> print text[-1]
!
>>> print text[2:5]
llo
```
## *if* **and operators**

Basic structure of if in python. Also elif can be used.

```
if (condition 1):
      do something 1
elif (condition 2):
      do something 2
else:
      do something 3
```
Standard operators are  $==, !=, >, >=, < =$  that can be combined with and, or, not

Write a function that check names for length and first characters

```
>>> def check_name(name,name_len,letter):
… if (len(name>=name_len and name[0]==letter):
                 return True
         … else:
… return False
…
>>> print chech_name('Goofy',5,'G')
True
```
# *for* **and** *while* **loops**

Basic structure of the for and while loop in python.

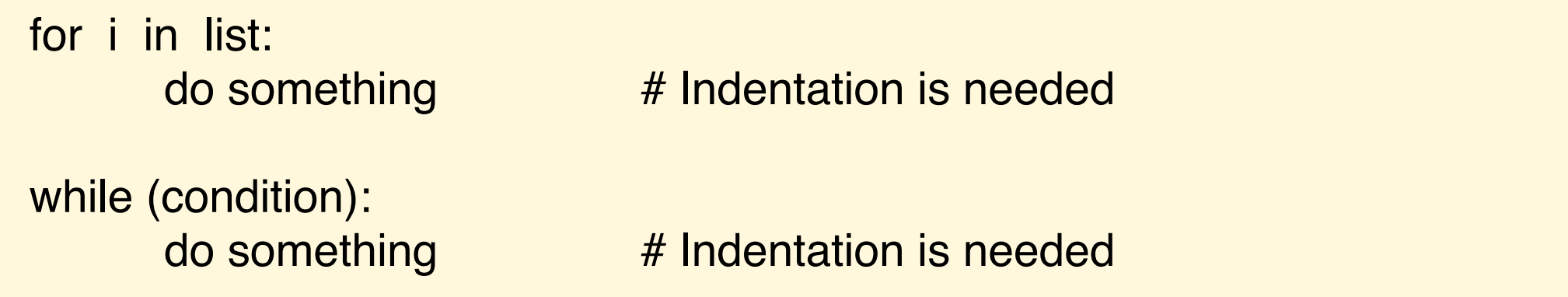

Build a function that takes a text variable and print all the letters

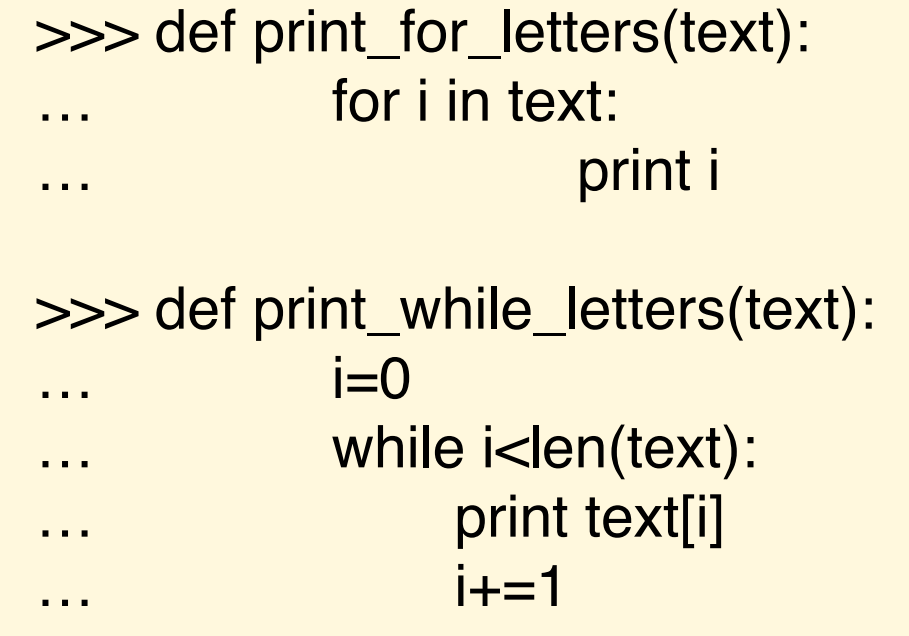

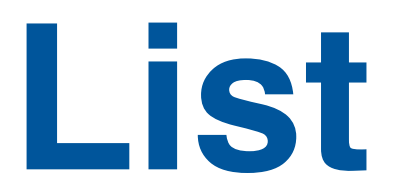

One way to represent a group of data in python is the list.

A list or sequence is a data type that implements a finite **ordered** collection of values.

List in python

```
>>> mylist=[3, 4, 5, 11, 9]
>>> print mylist[2]
5
>>> print mylist[1:3]
[4, 5]
\gg mylist[-1]
9
\gg mylist[1]=a'>>> print mylist
[3, 'a', 5, 11, 9]
>>> print mylist+[True]
[3, 'a', 5, 11, 9, True]
>>> mylist.append(True)
[3, 'a', 5, 11, 9, True]
```
### **Basics in Statistics**

Given a set of values  $A = [x_1, x_2, x_3, ... x_N]$  that defines a probability distribution *p* we can calculate the following measures

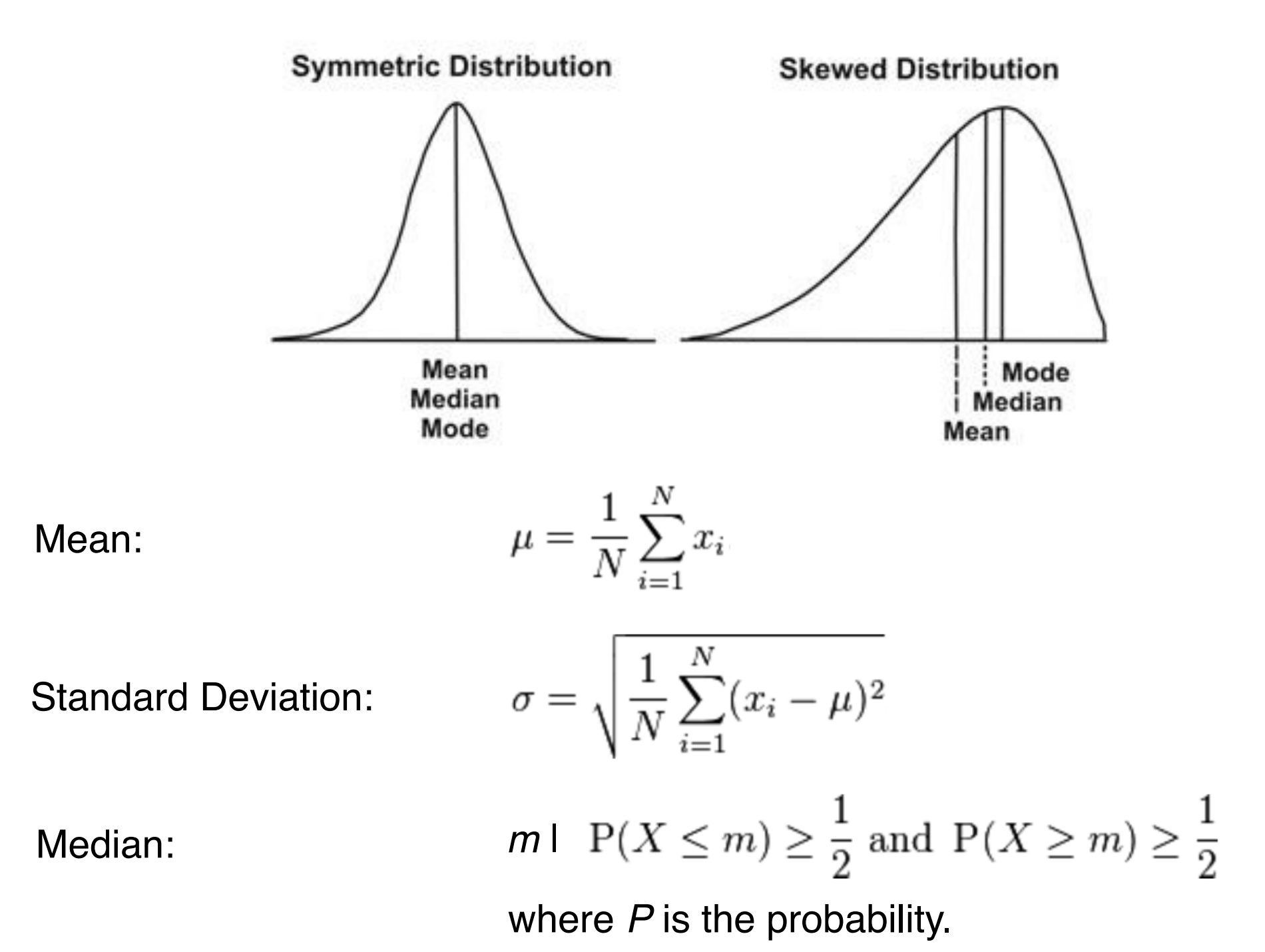

## **Statistics with Python**

Scipy is the most popular library of scientific tools in python that implements many statistical functions. Basic statistical functions are also available in numpy.

> >>> import scipy  $\gg$  A=[2,2,3,4,5,10,7] >>> scipy.mean(A) 4.7142857142857144 >>> scipy.std(A) 2.9277002188455996 >>> scipy.median(A) 4.0

Using the module stats*,* scipy can be used to generate random normal distributions with given mean and standard deviation:

```
>>> import scipy.stats as stats
>>> dist=stats.norm(10,1)
>>> stats.rvs(size=10)
array([ 9.63517267, 8.88827343, 9.01236771, 9.40981448,
     10.25279873, 11.09357001, 10.20825657, 8.52022001,
      9.99897057, 9.07548534])
```
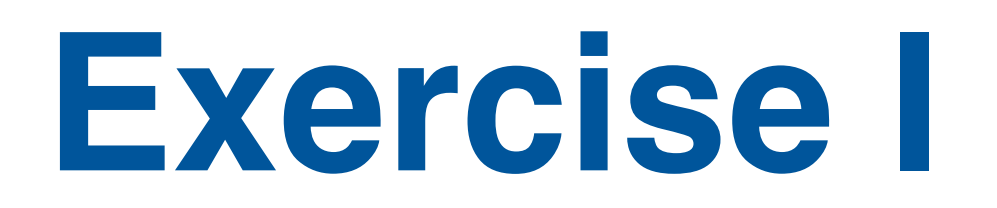

Write a simple python script that generates *n* random number with given mean m and standard deviation s. Calculate the mean and median of the generated numbers. Use the sys module that is used to capture the input variables of the script: mean (n), standard deviation (s) and number of values (n).

### The module sys

access to some variables used or maintained by the interpreter and to functions that interact strongly with the interpreter.

>>> import sys  $\gg$  sys.argv $[0]$ 

### **Suggestion**:

sys.argv returns list of all the values provide in input to the script. Try yourself creating and executing a file *testsys.py* the contains lines:

#!/urs/bin/python import sys print sys.argv

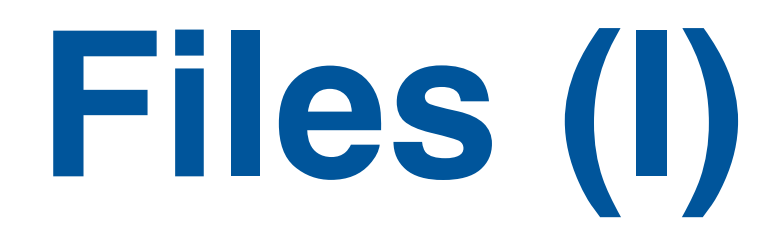

In python files are represented as objects:

Creating a file object in python

 $f =$ open(filename, mode)  $\#$  object file f is associated to filename

modes are: read ('r'), write ('w'), and append ('a').

Most important methods on the object file in write mode

```
>>> f=open('file.txt','w')
>>> f.write("Hello world!") \qquad # The argument is a string
>>> f.writelines([' Emidio', ' Malay']) # The argument is a list
>>> f.close()
```
Most important method in on the object file in read mode

```
>>> f=open('file.txt','r') 
\gg cont = f.read()
>>> print cont
Hello world! Emidio Malay
```
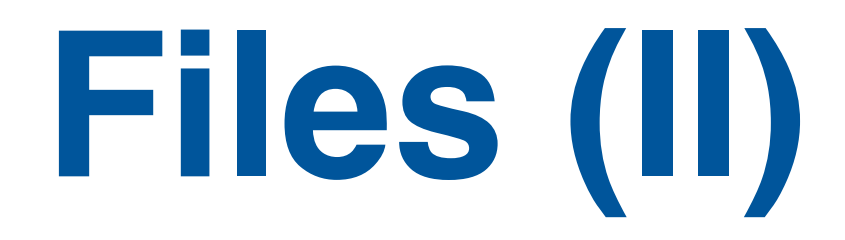

Use *readlines* for reading file

>>> f=open('file.txt','r')  $\gg$  cont = f.readlines() >>> print cont ['Hello world! Emidio Malay']

File object are similar to a stack

```
>>> f=open('file.txt','r')
>>> print f.read(5)
'Hello'
>>> print f.read(50)
' world! Emidio Malay'
>>> print f.read(50)
''
```
In text file you can have special characters "\t" tab and "\n" newline

# **A good practice**

It is a good programing practice when you open a file to read one line at the time. To avoid that huge file can make your machine crashing.

Read one line at the time

with open(filename,'r') as fobj: for line in fobj: do\_something(line)

Read one line at the time the friend\_file.txt file

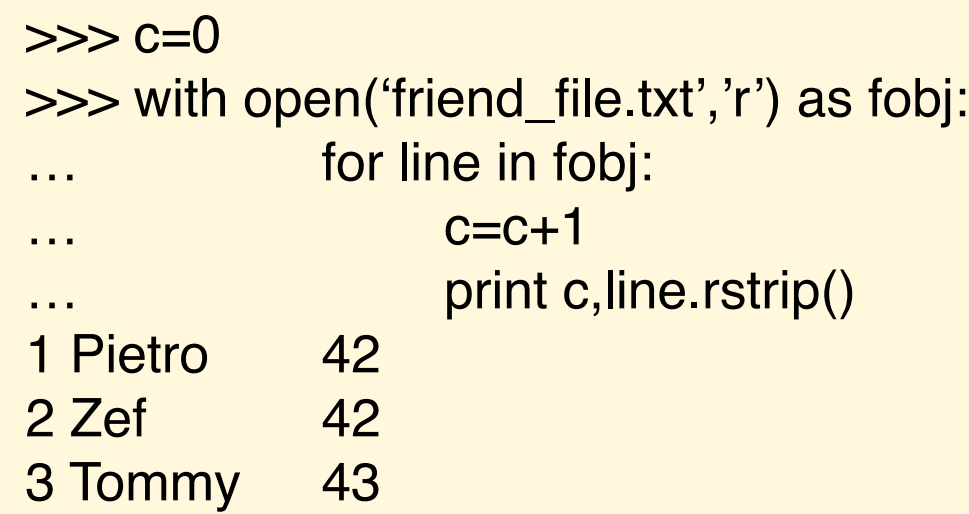

An alternative is to import the module fileinput

import fileinput for line in fileinput.input(['myfile']): do\_something(line)

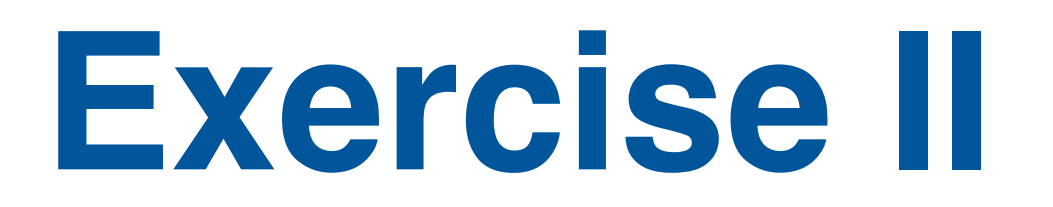

Write a python script that calculates the mean, standard deviation and median of the numbers in a give column of a file. Use the sys module to take from the input the file name and the column number.

### **Suggestion**:

You should read the file line by line and generate a list that contains all the numbers extracted from the file.

### **Warning**:

Although your file contains numbers when read by the program they are seen as string. Therefore you need to used the command *float* to change transfer the string into a float. Similar procedure has to be done for the column number in input using *int*

```
\gg a="1"
\gg float(a)
1.0
```
# **Dictionary**

Dictionaries are not ordered lists indexed by keys, which can be any immutable type; strings and numbers can always be keys.

Tuples can be used as keys if they contain only strings, numbers, or tuples.

The list used in the previous exercise can be stored as a dictionary

```
>>> fdic= {'Pietro':42, 'Zef': 42, 'Tommy': 43}
>>> print fdic['Pietro']
42
>>> print fdic.get('Pietro',0)
42
>>> print fdic.get('Goofy',0)
\Omega>>> print fdic.keys()
['Pietro','Zef','Tommy']
>>> print fdic.values()
[42, 42, 43]
>>> for key,value in fdic.iteritems():
        print key, value
>>> dic= {(0,True):1, (0:False):2, (1,True):3, (1:False):4}
>>> print dic[(0,True)]
```
## **More exercises**

1. Write a python script that takes in input a fasta file of only one protein sequence and calculate the frequency of each amino acid. Check the output of for the files: [http://www.uniprot.org/uniprot/P53\\_HUMAN.fasta](http://www.uniprot.org/uniprot/P53_HUMAN.fasta) [http://www.uniprot.org/uniprot/BRCA1\\_HUMAN.fasta](http://www.uniprot.org/uniprot/BRCA1_HUMAN.fasta)

2. Write a code that analyze a fasta file with multiple sequences and calculate the length of each sequence. Save the results in a file.